## **Quick Create Mode**

In Optimum, users may have the option to set the system to "Quick Create" mode which will allow to quickly create new record upon selection of any transaction form.

Scenario:

If user's preference is to CREATE NEW transaction (e.g. Invoice) instead of having a view or list of all Invoices, "Quick Create" mode may be enabled.

In Navigation Pane, make sure that "Quick Create" button is enabled like below:

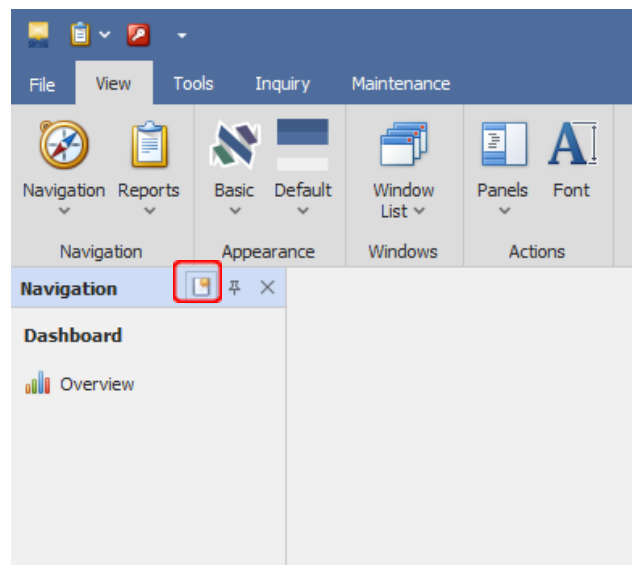

Example when enable "Quick create" button and click for customer invoice, it will show create new record screen

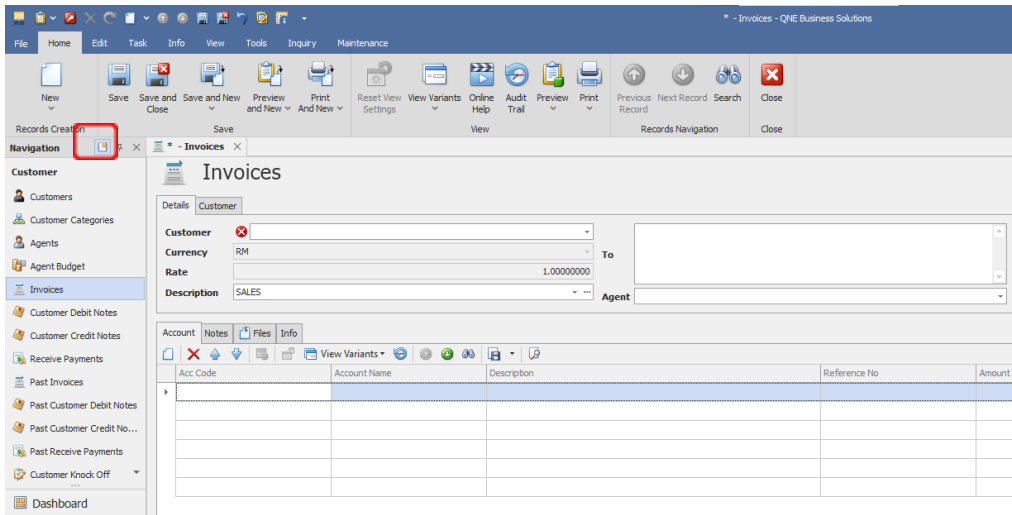

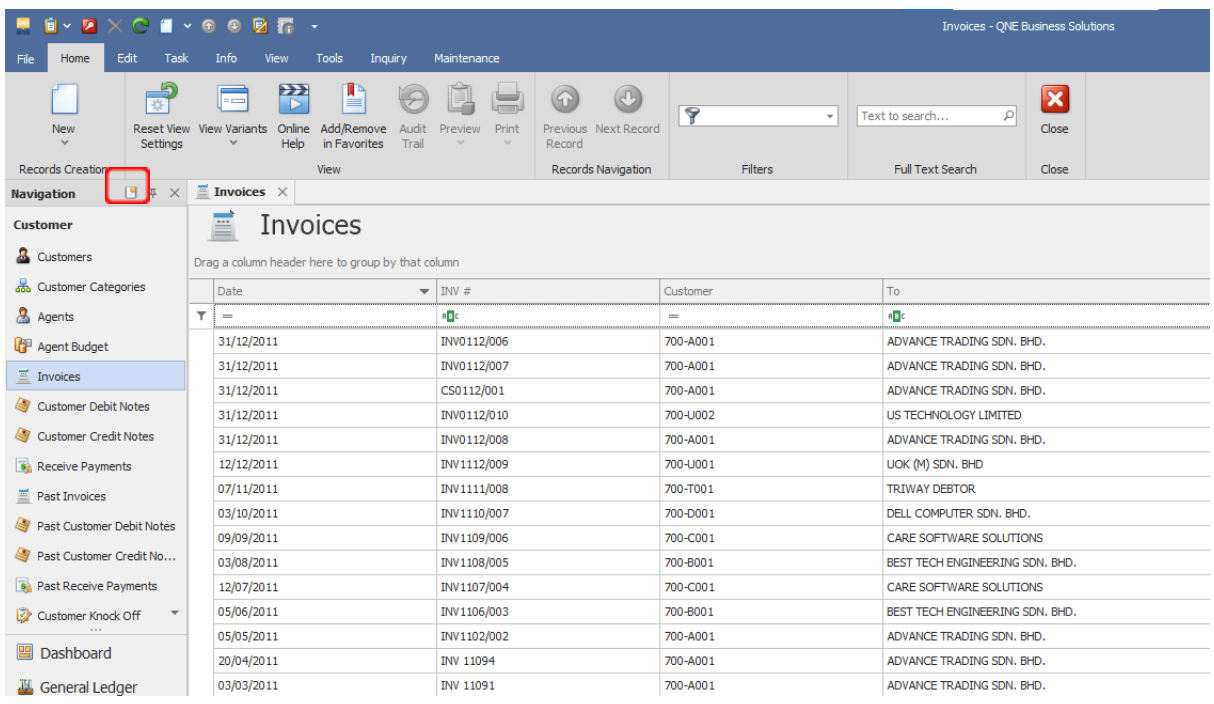

If disable the "Quick Create" button, it will show in List View

This setting will be recommended for users who prefer to be presented with the pre-encoded data and easily find any record in just a look, with fewer scrolls and clicks.

Whether "Quick Create" mode is ON or OFF depending on user's preference.

- *\*\* Learn more about Azure [Cloud](https://azure.microsoft.com/en-us/overview/what-is-cloud-computing/)*
- *\*\* Learn more about QNE Hybrid Cloud [Software](https://go.qne.com.my/optin-424761751599457177167?utm_source=qnemywebsite&utm_medium=organic&utm_campaign=Free-Software-License&utm_content=-)*